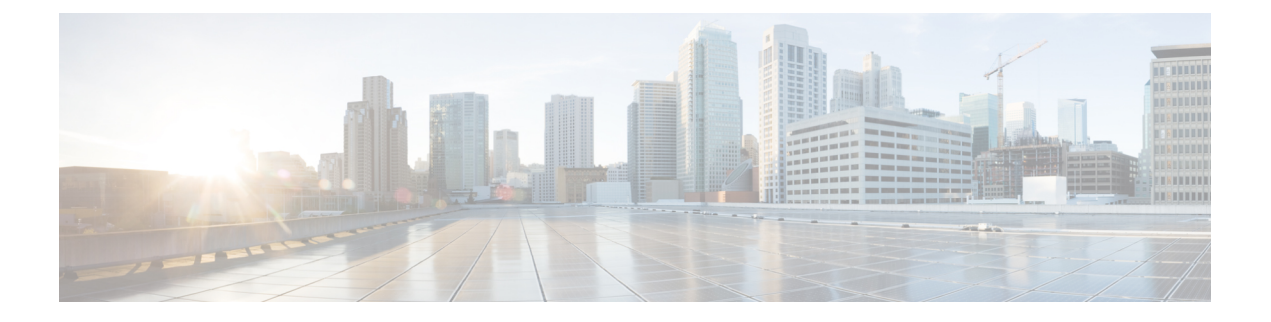

# 集中型 **EoGRE** を使用するゲストアンカー

- 集中型 EoGRE を使用するゲストアンカーの機能履歴 (1 ページ)
- 集中型 EoGRE を使用するゲストアンカーについて (1 ページ)
- 集中型 EoGRE を使用するゲストアンカーの注意事項と制約事項 (2 ページ)
- 集中型 EoGRE を使用するゲストアンカーの有効化 (2 ページ)
- 集中型 EoGRE ゲストクライアントの確認 (5 ページ)

## 集中型 **EoGRE** を使用するゲストアンカーの機能履歴

次の表に、このモジュールで説明する機能のリリースおよび関連情報を示します。

この機能は、特に明記されていない限り、導入されたリリース以降のすべてのリリースでも使 用できます。

表 **<sup>1</sup> :** 集中型 **EoGRE** を使用するゲストアンカーの機能履歴

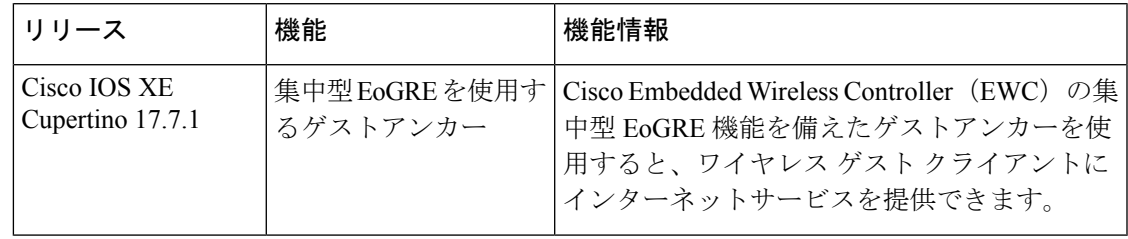

## 集中型 **EoGRE** を使用するゲストアンカーについて

Cisco Embedded Wireless Controller(EWC)で集中型 EoGRE 機能を備えたゲストアンカーを使 用すると、ゲスト ワイヤレス クライアントにインターネットサービスを提供すると同時に、 会社の内部情報やインフラストラクチャ資産を保護できます。EWC のゲストアンカー機能で は、EWC プラットフォーム上のプライマリアクセスポイント(AP)とゲートウェイルーター 間のトンネルとして EoGRE を使用します。クライアントトラフィックは、下位 AP からプラ イマリ AP に流れてから EoGRE トンネルゲートウェイに向かいます。

## 集中型 **EoGRE** を使用するゲストアンカーの注意事項と制 約事項

Cisco EWC は AP およびクライアント SSO をサポートしていません。スイッチオーバー後、ゲ ストクライアントがクリーンアップされるため、クライアントトラフィックの中断が発生しま す。スイッチオーバー後にゲストクライアントが再参加してトラフィックが再確立されます。

## 集中型 **EoGRE** を使用するゲストアンカーの有効化

集中型 EoGRE を使用したゲストアンカーリングをサポートするには、次の構成を所定の順序 で行います。

- 必要な設定
	- **1.** ワイヤレスプロファイルポリシーでのワイヤレスプロファイルトンネルの設定(CLI) (2 ページ)
	- **2.** 中央転送の設定(CLI) (4 ページ)
	- **3.** ポリシープロファイルで必要な DHCP の設定(CLI) (4 ページ)
- 推奨構成の例
	- ゲストクライアントの ACL の構成例 (5ページ)

### ワイヤレス プロファイル ポリシーでのワイヤレス プロファイル トン ネルの設定(**CLI**)

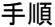

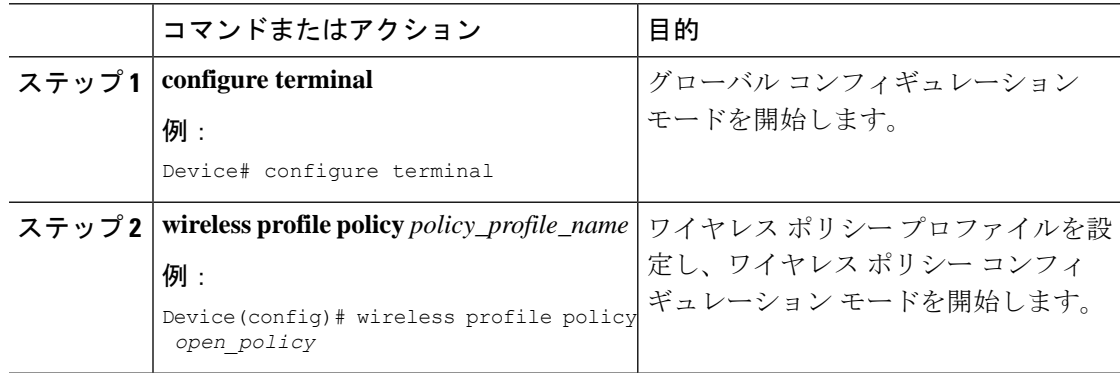

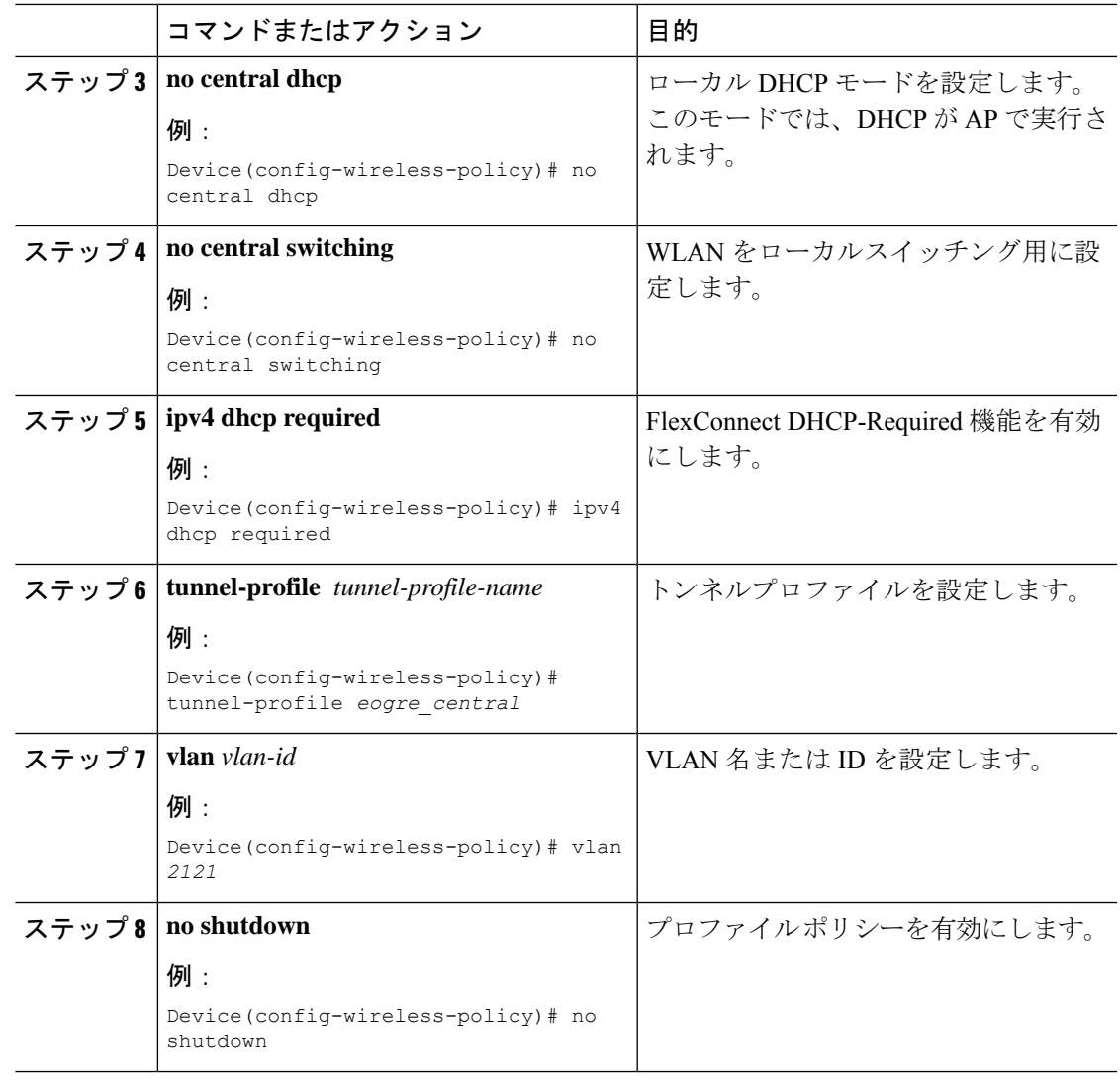

## 中央転送の設定(**GUI**)

手順

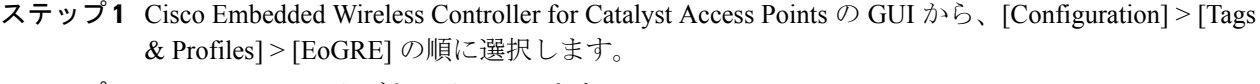

- ステップ **2** [Tunnel Profiles] タブをクリックします。
- ステップ **3** [Tunnel Profiles] タブで、[Add] をクリックします。 [Add Tunnel Profile] ウィンドウが表示されます。
- ステップ **4** [Central Forwarding] トグルボタンをクリックして中央転送機能を有効にします。

ステップ **5** [Apply to Device] をクリックします。

### 中央転送の設定(**CLI**)

手順

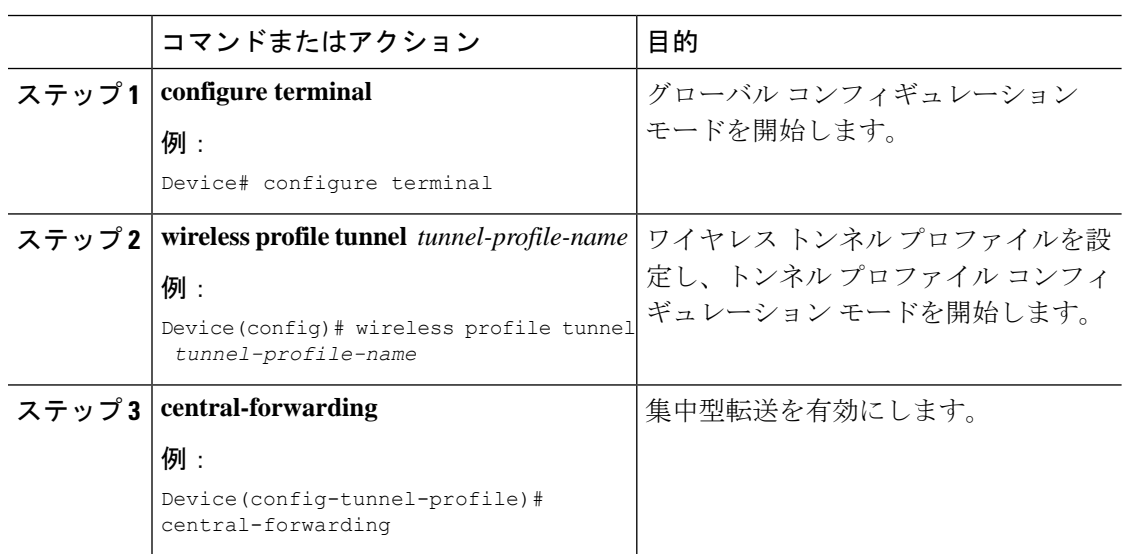

## ポリシープロファイルで必要な **DHCP** の設定(**CLI**)

手順

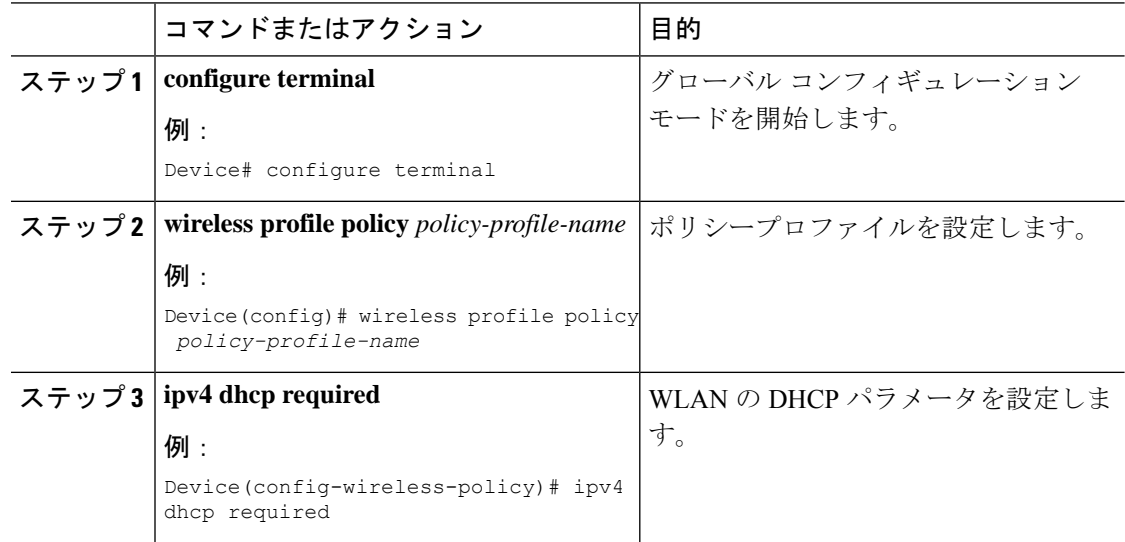

#### ゲストクライアントの **ACL** の構成例

ゲストクライアントとローカルクライアントは、同じネットワークリソースを使用します。し たがって、ゲストトラフィックに関してローカル クライアント トラフィックを保護するため に、デフォルトの ACL がゲストクライアントにプッシュされます。

WLAN に EoGRE ゲスト トンネル プロファイルがある場合は、ローカルサブネットへのトラ フィックをブロックするデフォルトの ACL をプッシュし、ゲストクライアントのマルチキャ ストトラフィックをブロックする ACL をプッシュできます。

次の例は、ゲストクライアントの ACL の推奨構成を示しています。

#### IPv4 ACL

Device# configure terminal Device(config)# ip access-list extended *igmp* Device(config-ext-nacl)# 10 deny igmp any any Device(config-ext-nacl)# 20 permit ip any any

Device(config)# wireless profile flex *igmp-flex* Device(config-wireless-flex-profile)# acl-policy *igmp*

Device(config)# wireless tag site *sp-flex-site* Device(config-site-tag)# flex-profile *igmp-flex* Device(config-site-tag)# no local-site

Device# show ip access-lists Extended IP access list igmp 1 deny igmp any any 2 permit ip any any

#### IPv6 ACL

Device(config)# wireless profile flex *igmp-flex* Device(config-wireless-flex-profile)# acl-policy *igmp* Device(config-wireless-flex-profile)# acl-policy *mldv6*

Device(config)# ipv6 access-list *igmp* Device(config-ipv6-acl)# sequence 10 deny icmp any any mld-query Device(config-ipv6-acl)# sequence 20 deny icmp any any mld-reduction Device(config-ipv6-acl)# sequence 30 deny icmp any any mld-report Device(config-ipv6-acl)# sequence 40 deny icmp any any mld-v2-report Device(config-ipv6-acl)# sequence 50 permit ipv6 any any Device(config-ipv6-acl)# acl-policy mldv6

Device# show ipv6 access-list Extended IPv6 access list mldv6 10 deny 58 any any 20 deny 58 any any 30 deny 58 any any

40 deny 58 any any 50 permit ipv6 any any

Device(config)# wireless profile policy *policy-name* Device(config-wireless-policy)# ipv4 acl *igmp* Device(config-wireless-policy)# ipv6 acl *mldv6*

## 集中型 **EoGRE** ゲストクライアントの確認

集中型 EoGRE ゲストクライアントを確認するには、次のコマンドを実行します。

I

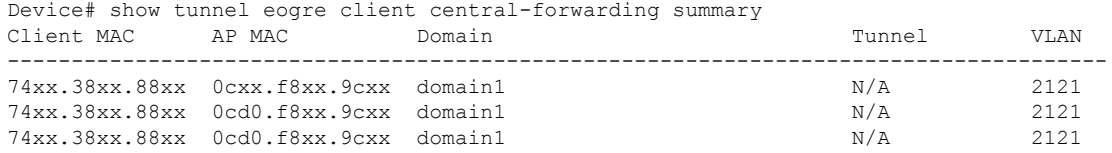

翻訳について

このドキュメントは、米国シスコ発行ドキュメントの参考和訳です。リンク情報につきましては 、日本語版掲載時点で、英語版にアップデートがあり、リンク先のページが移動/変更されている 場合がありますことをご了承ください。あくまでも参考和訳となりますので、正式な内容につい ては米国サイトのドキュメントを参照ください。